## TP N°1

## Prise en main de MS-Access Création d'une base de données relationnelles

### TP N°1

# Prise en main de MS-Access Création d'une base de données relationnelle

Une entreprise loue du matériel à ses clients, par le biais de plusieurs agences. L'entreprise utilise entre autres, les documents suivants :

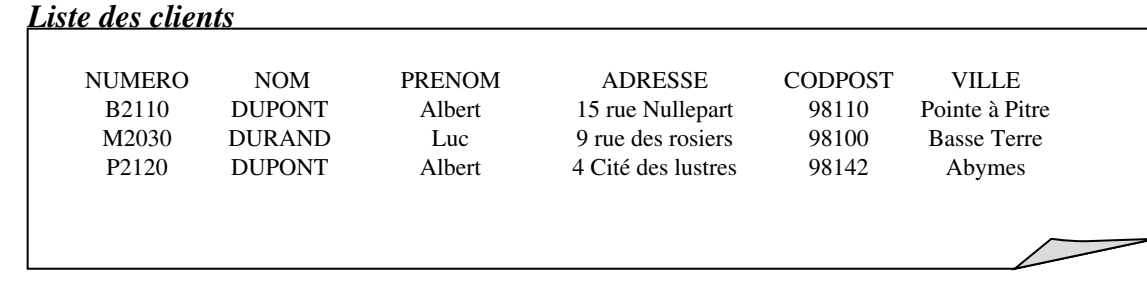

### *Liste des agences*

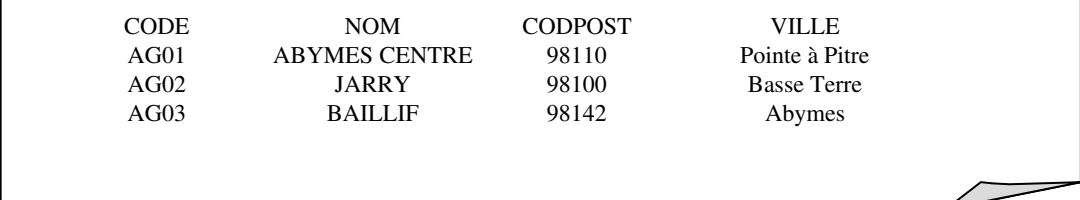

### *Catalogue*

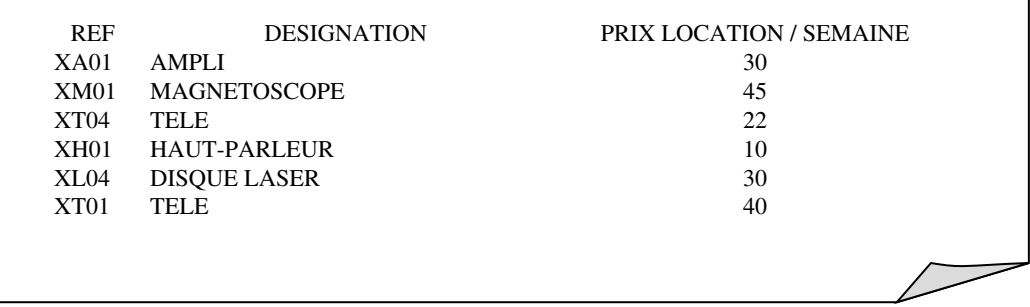

#### *Contrats en cours*

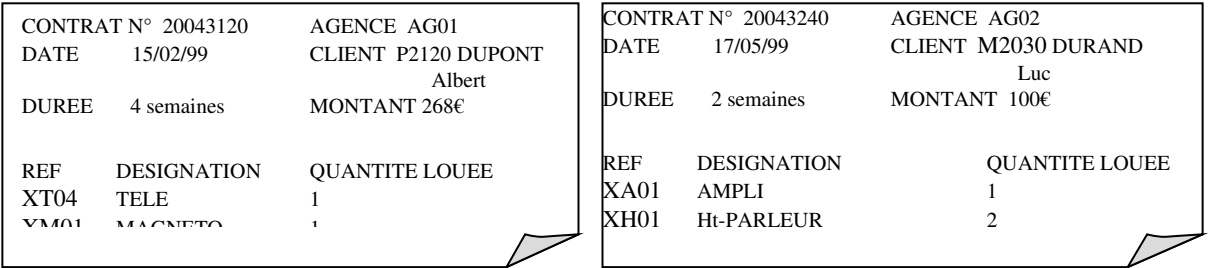

#### *Etat du stock disponible*

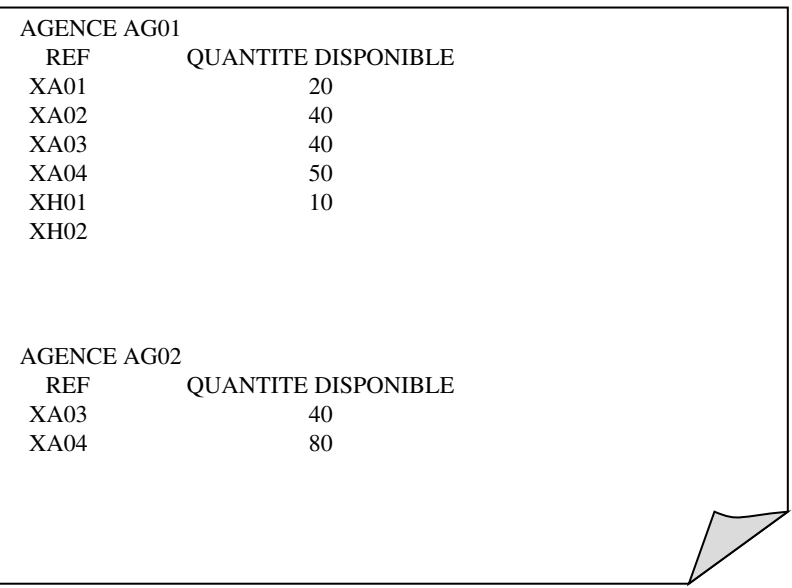

L'entreprise applique les règles de gestion suivantes :

- toute location porte sur une durée exprimée en nombre de semaines et d'au moins une semaine
- Une location concerne 1 ou plusieurs matériels
- Toute location doit donner lieu à un contrat entre l'entreprise et le client

Base d'application : La base de données correspondant au schéma relationnel suivant: CLIENT (NUMCLI:D3, NOMCLI:D3, PRNCLI:D4, ADRCLI:D4, CP#: D2) AGENCE (CODAGC:D3, NOMAGC:D3, CP#:D2) VILLE (CP:D2, VILL:D4) MATERIEL (REFMAT:D3, DESMAT:D4, PRILOC:D2) CONTRAT (CODCONT:D2, DATCONT:D6, DUREE:D2 ,NUMCLI#:D3, CODAGC#:D3) DETAIL\_CONTRAT (CODCONT#:D2, REFMAT#:D3, QTELOUE:D2) STOCK (CODAGC #:D3, REFMAT#:D3, QTSTOCK:D2)

## TRAVAIL A REALISER :

1) Créer dans votre répertoire de travail (sous « users sur cirijin », Y :), une nouvelle base sous MS-Access TPL2\_11\_12.mdb

2) Créer la structure de chacune des tables du schéma relationnel ci-dessus. Respecter les définitions de type correspondant aux domaines suivants :

- D1 : entier courts
- D<sub>2</sub> : entier longs

D3 :texte  $\leq$  50 caractères

D4 :texte <= 150 caractères

D6 : date abrégée

3) Utiliser l'outil « RELATION » de MS-Access pour spécifier les références entre tables (clés étrangères), en tenant compte des indications de l'enseignant. N'oubliez pas notamment d'appliquer l'intégrité référentielle.

#### Licence 2/Bases de Données

4) Alimenter les tables en données selon les *modalités suivantes* :

Utiliser l'option « Données externes → Importer » permettant d'importer sans ressaisie manuelle des données texte dans une table MS-Access. Pour cela, *commencer par* copier dans votre répertoire de travail les sept fichiers texte se trouvant à l'adresse :

http://lamia.univag.fr/~sregis/CoursTPLicence2.html

- > saisir les villes à partir de « BD2\_VILLE.txt »
- $\triangleright$  saisir le matériel à partir de « BD2 materiel.txt »
- saisir les agences à partir de « BD2\_agence.txt »
- $\geq$  saisir les clients à partir de « BD2\_client.txt »
- $\triangleright$  saisir les contrats à partir de « BD2 contrat.txt »
- saisir les détails des contrats à partir de « BD2\_det\_contrat.txt »
- $\triangleright$  saisir les stocks à partir de « BD2\_stock.txt »